## 《 手続きが完了しているかどうかの確認方法 》

## ログインした最初のページ(マイページ)で、

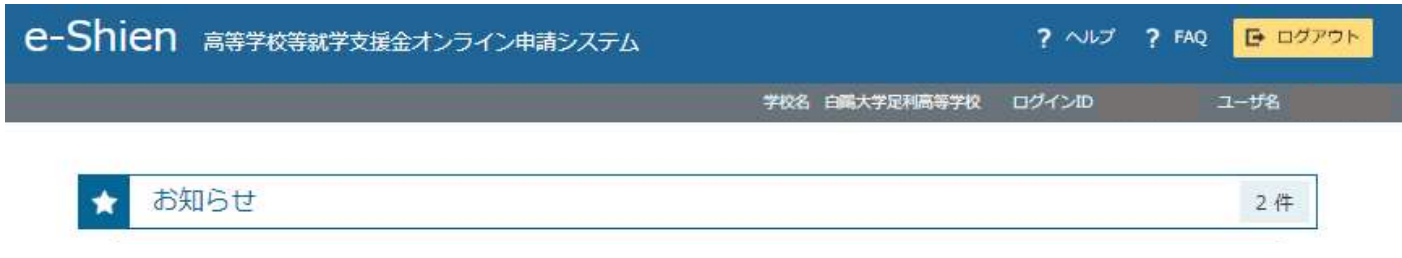

( 中略 )

## 一番下の「認定状況」欄で、2023 年 04 月の受給資格認定申請が「審査中」となっていれば OK です。

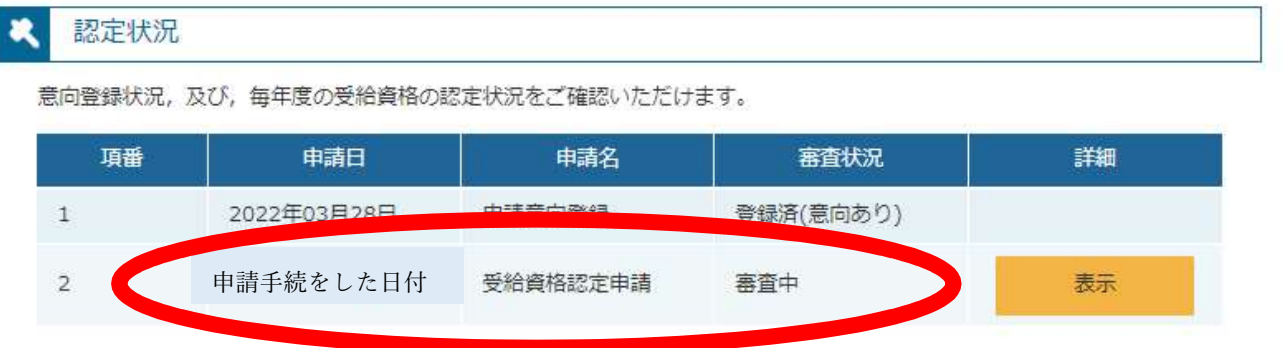

「審査中」となっていない場合には、この画面の上部に戻り、【 新規申請 】コーナーの 2 行目 「認定申請」ボタン(オレンジ色)から、手続きを再開してください。

なお、手続きが完了している場合(「審査中」になっている場合)には、【 新規申請 】コーナーの 2 行目「認定申請」ボタンがグレーになり、ボタンが押せない状態になります。